## HP OpenVMS

### $V8.4$

BA322-90098

2010 10

OpenVMS V8.4

改訂/更新情報: 新規マニュアルです。 : OpenVMS Integrity V8.4 OpenVMS Alpha V8.4

© 2010 Hewlett-Packard Development Company, L.P.

Hewlett-Packard Development Company, L.P. Hewlett-Packard Development Company, L.P.

 $($ 

VAX DOCUMENT V 2.1

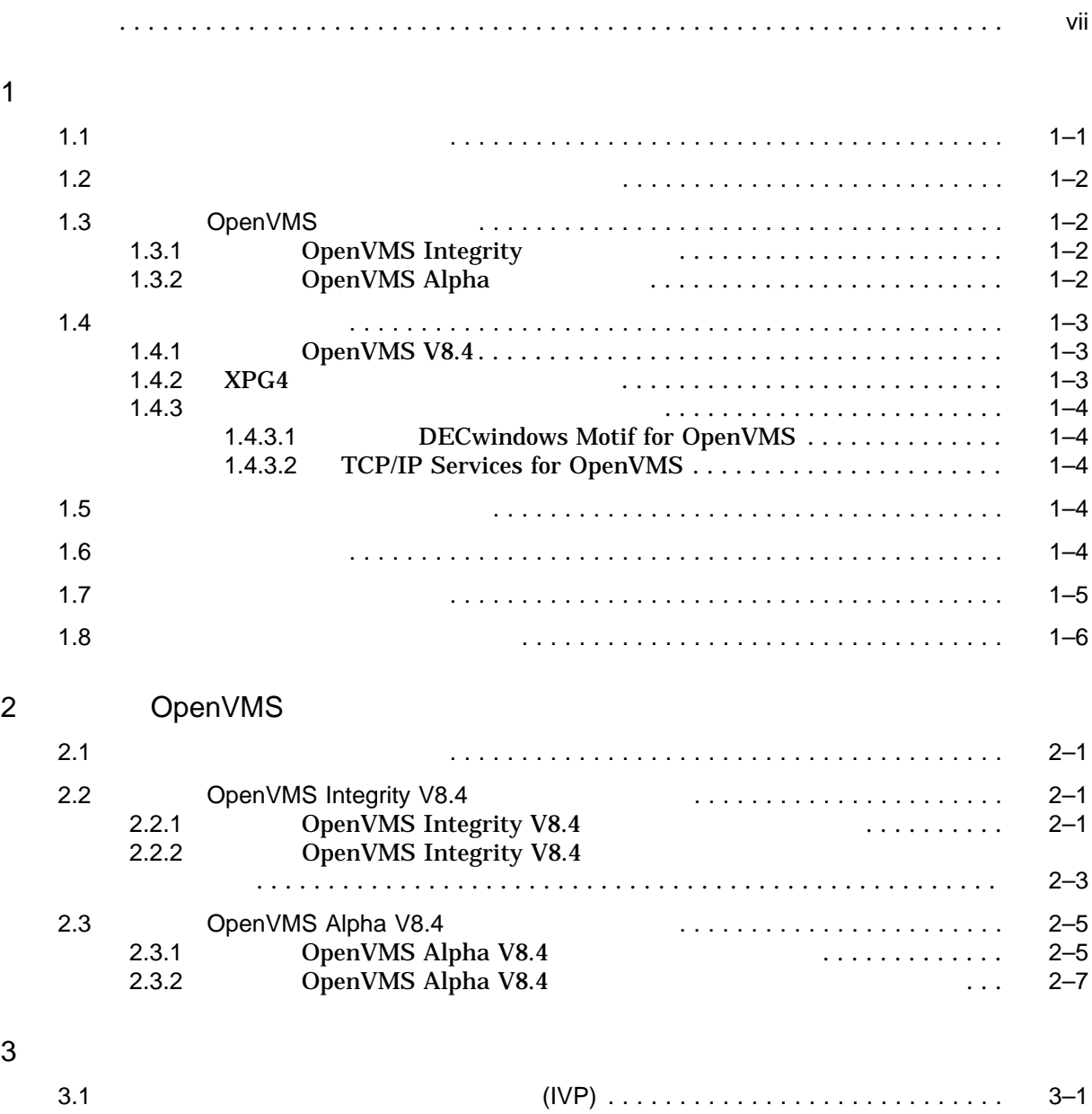

#### iii

 $4$ 

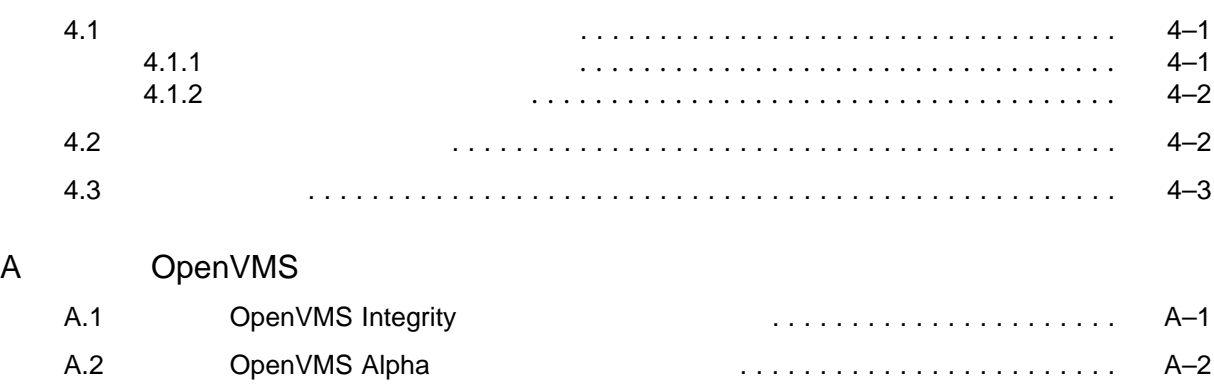

B XPG4

D ファイル一覧

### C (IVP)

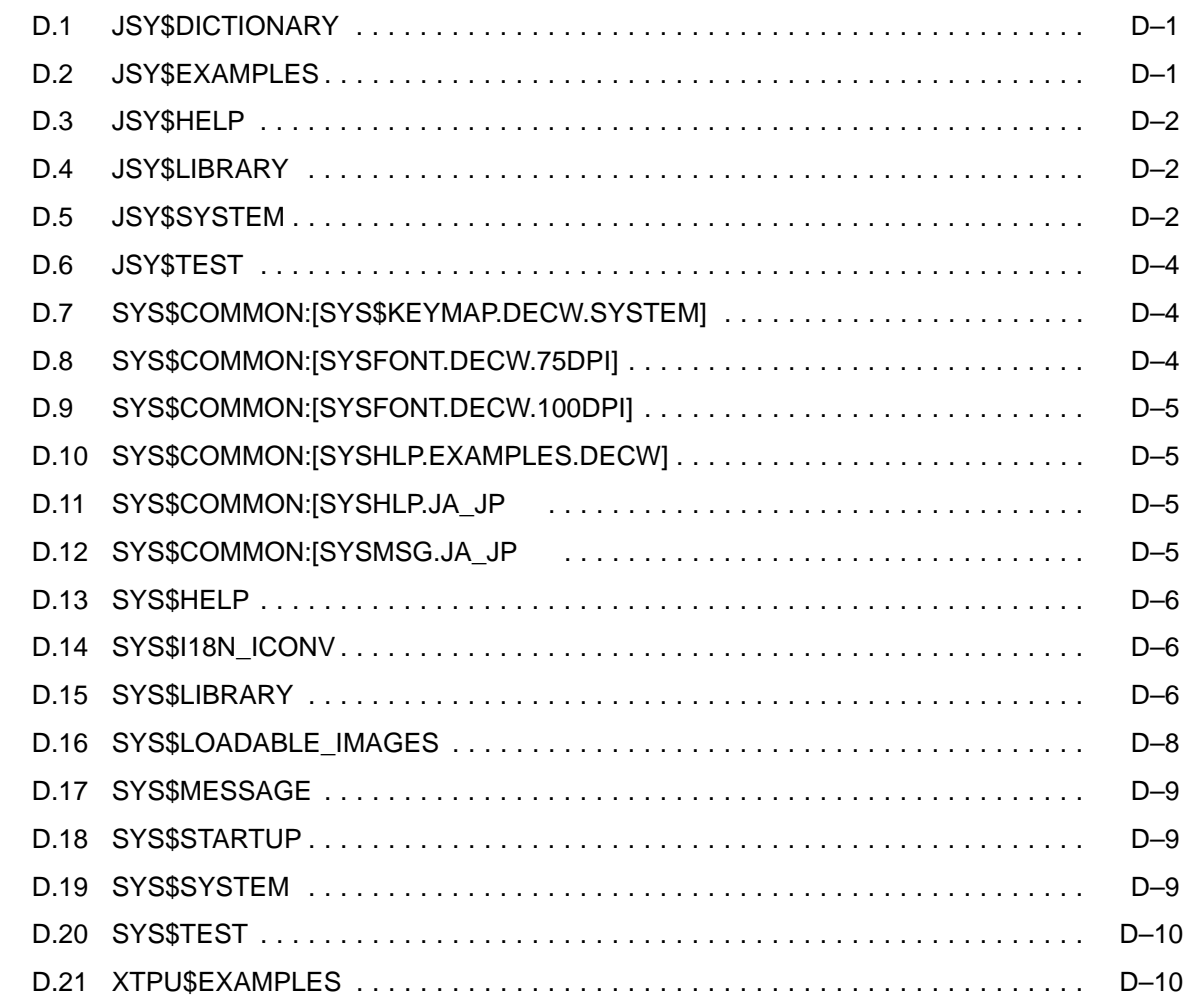

### Example

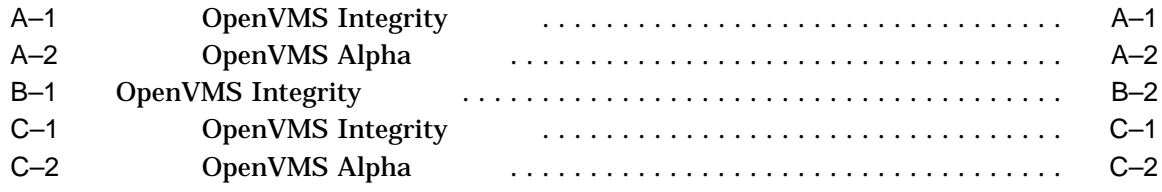

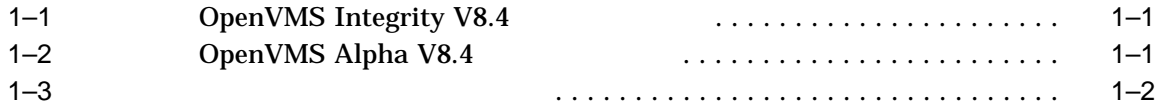

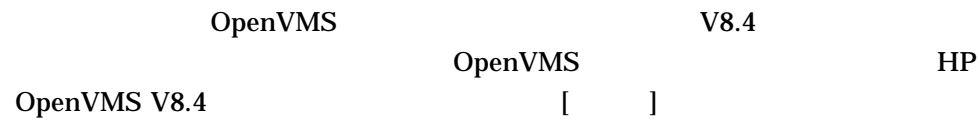

OpenVMS V8.4

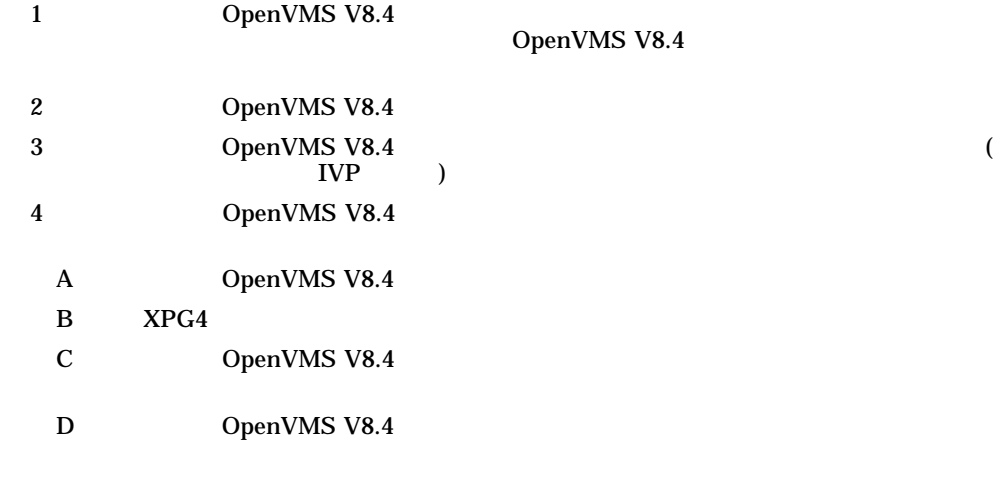

- **IP OpenVMS V8.4**
- HP OpenVMS V8.4
- HP OpenVMS V8.4 (  $\vert$
- HP OpenVMS License Management Utility Manual
- HP OpenVMS

• HP OpenVMS

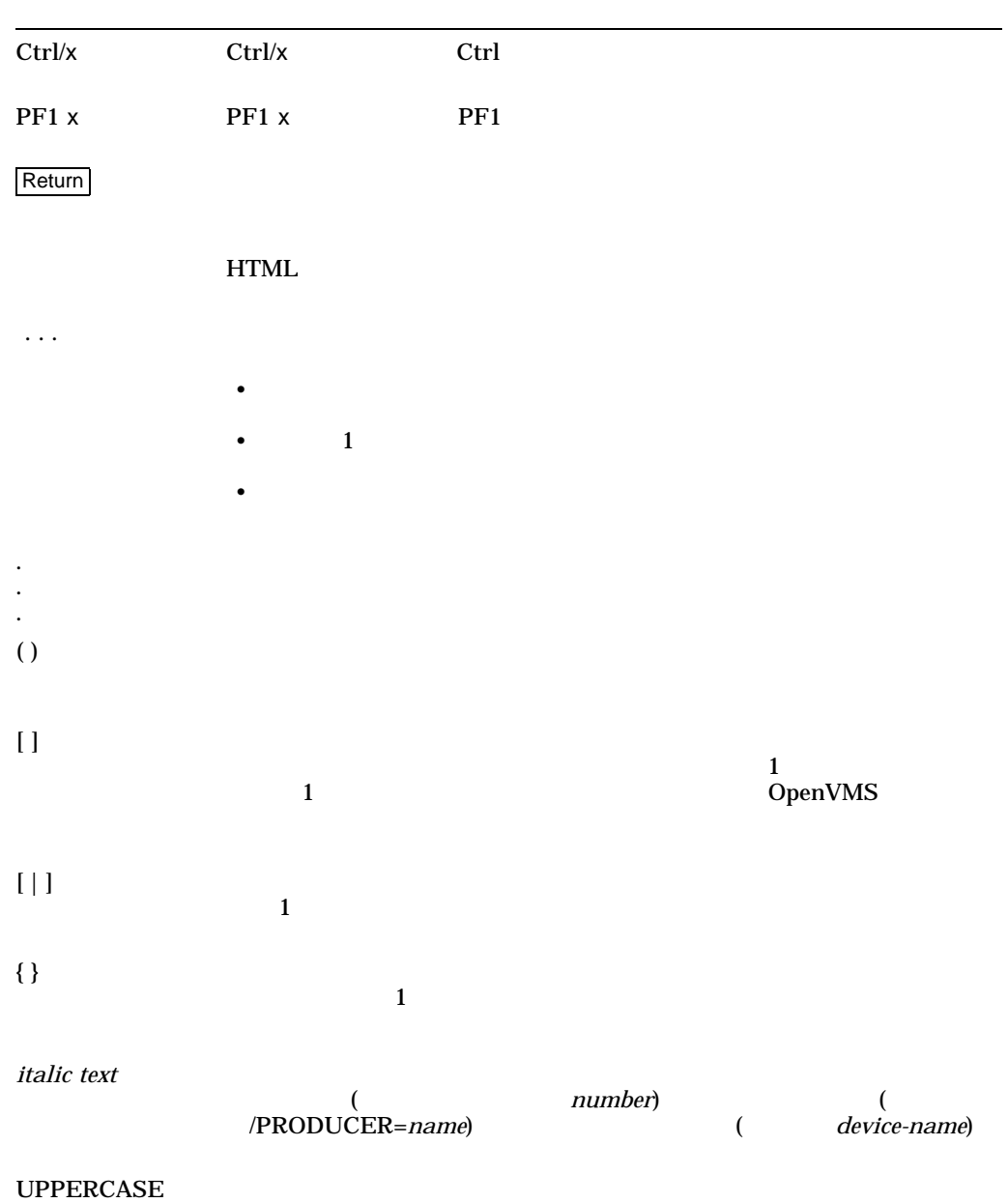

TEXT

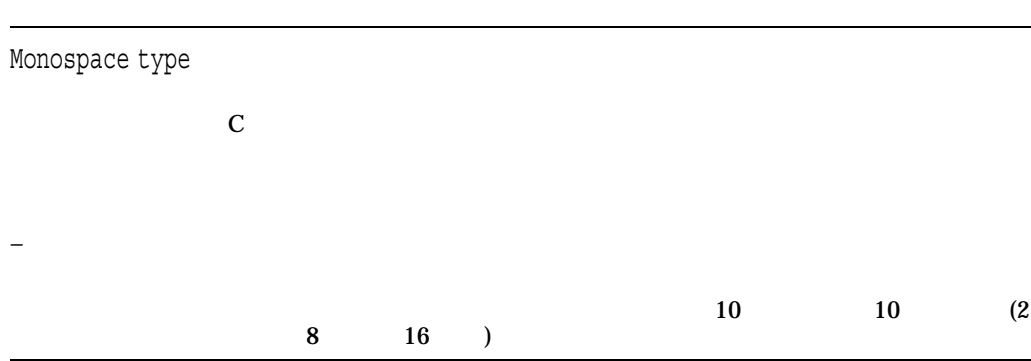

# 1

#### OpenVMS

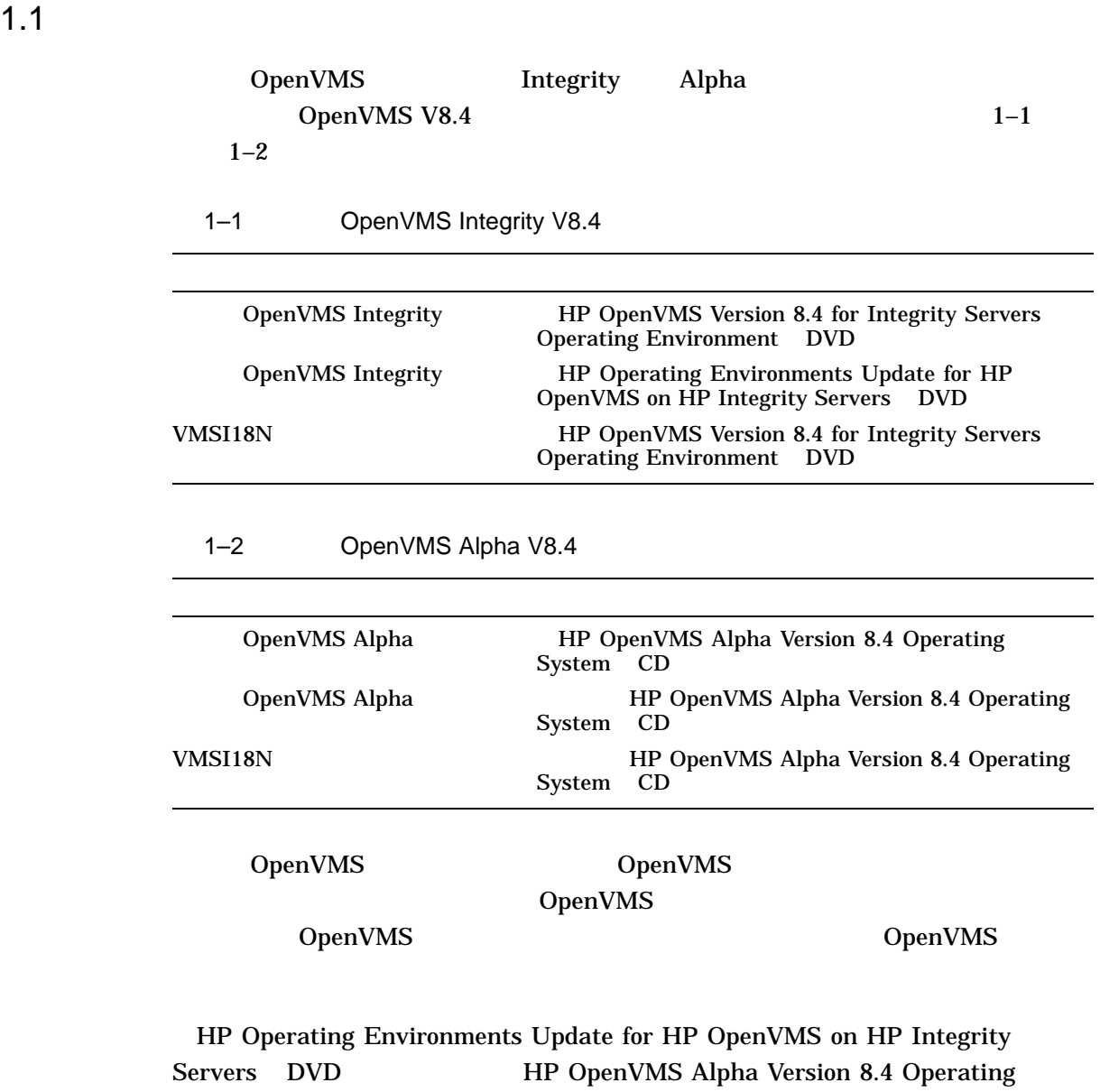

System CD 0penVMS V8.4

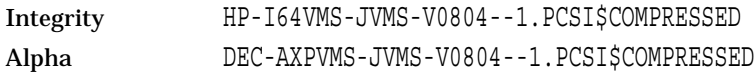

### $1.2$

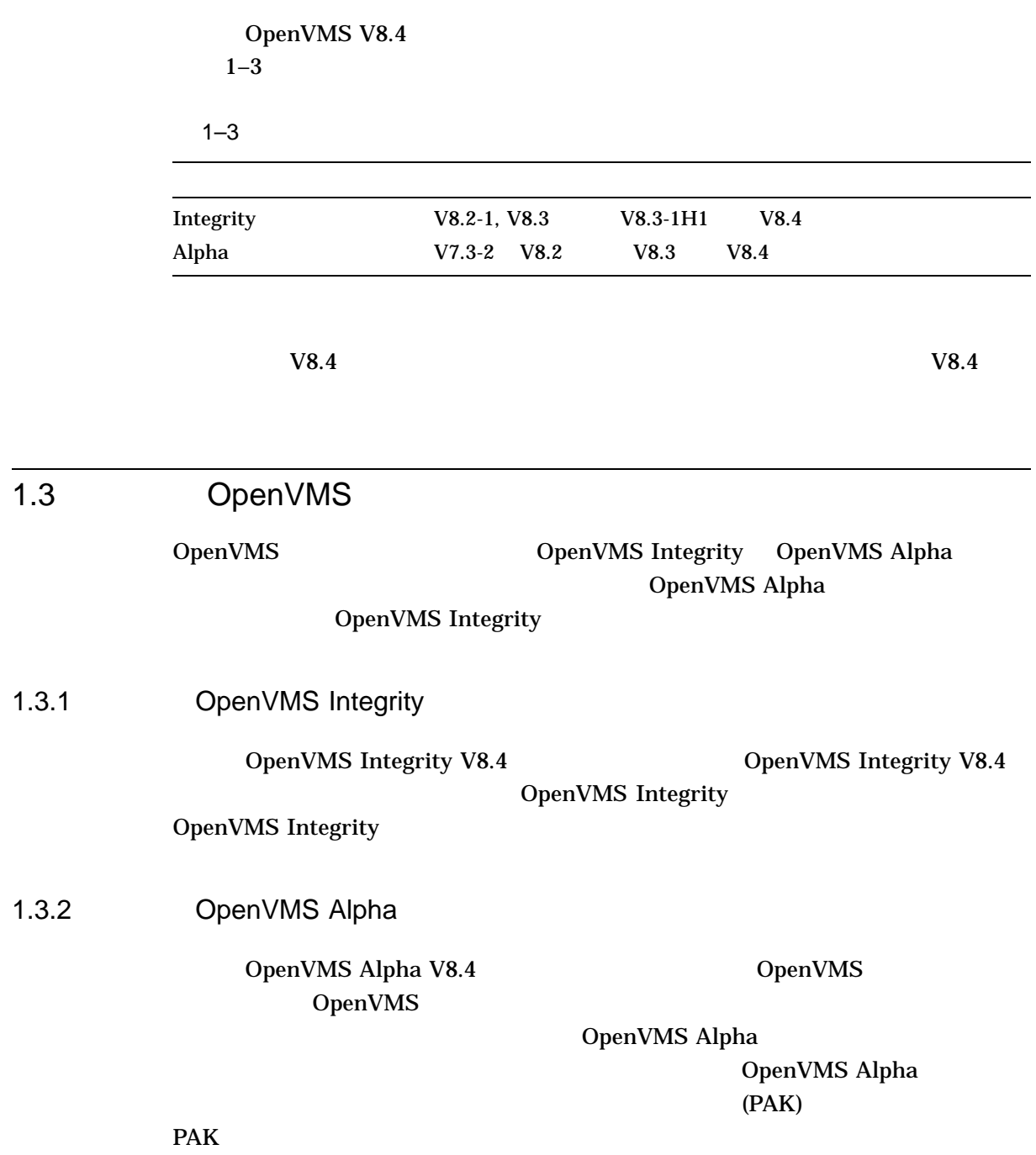

OpenVMS Alpha

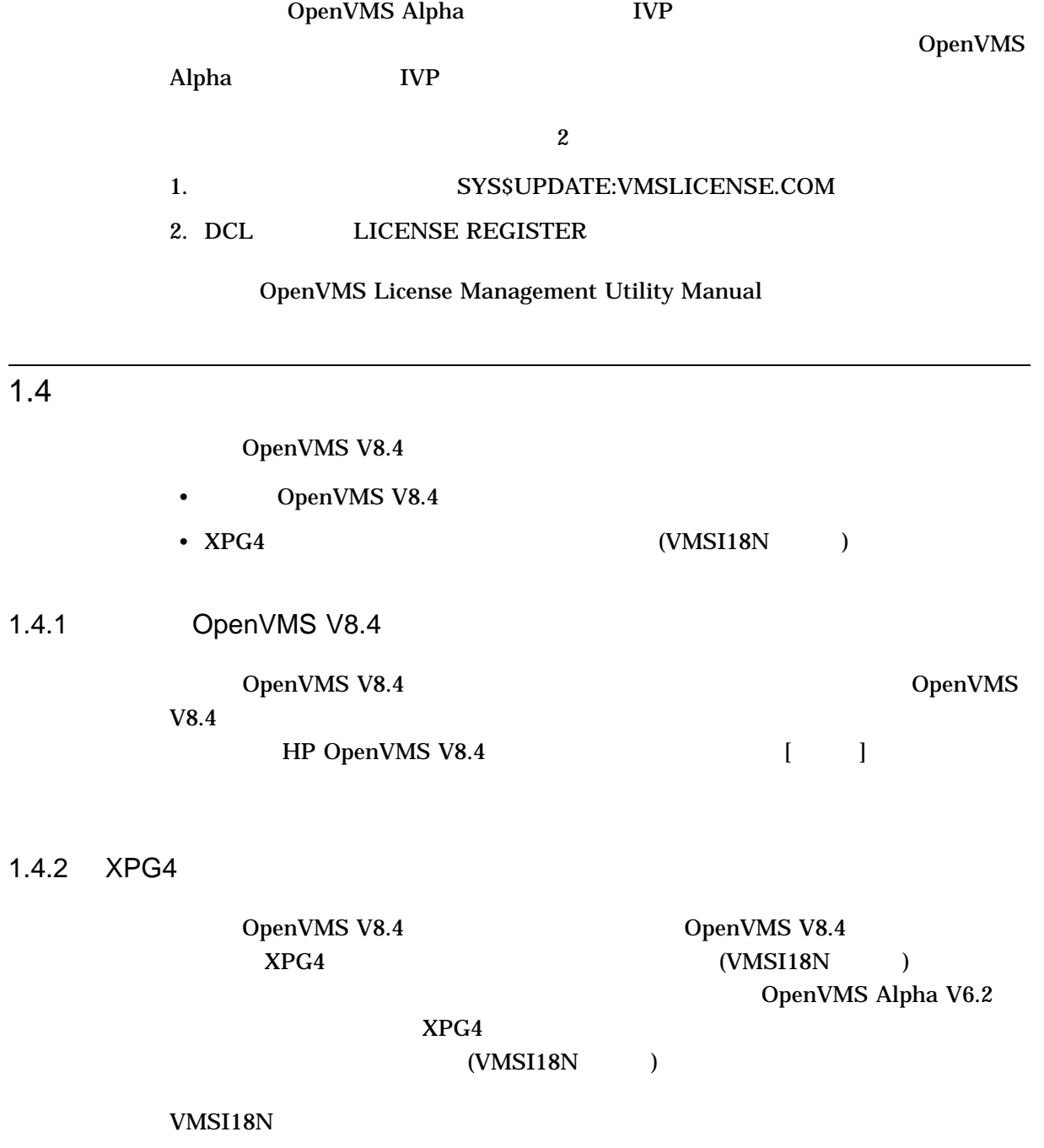

 $1.4.1$ 

1.3 OpenVMS

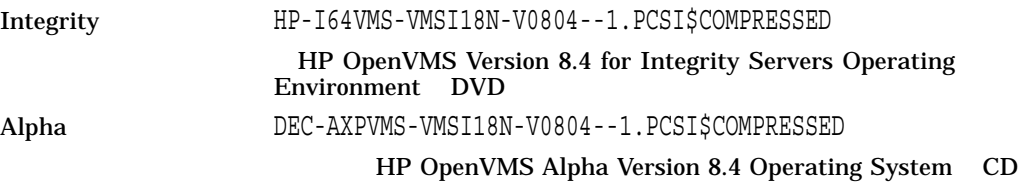

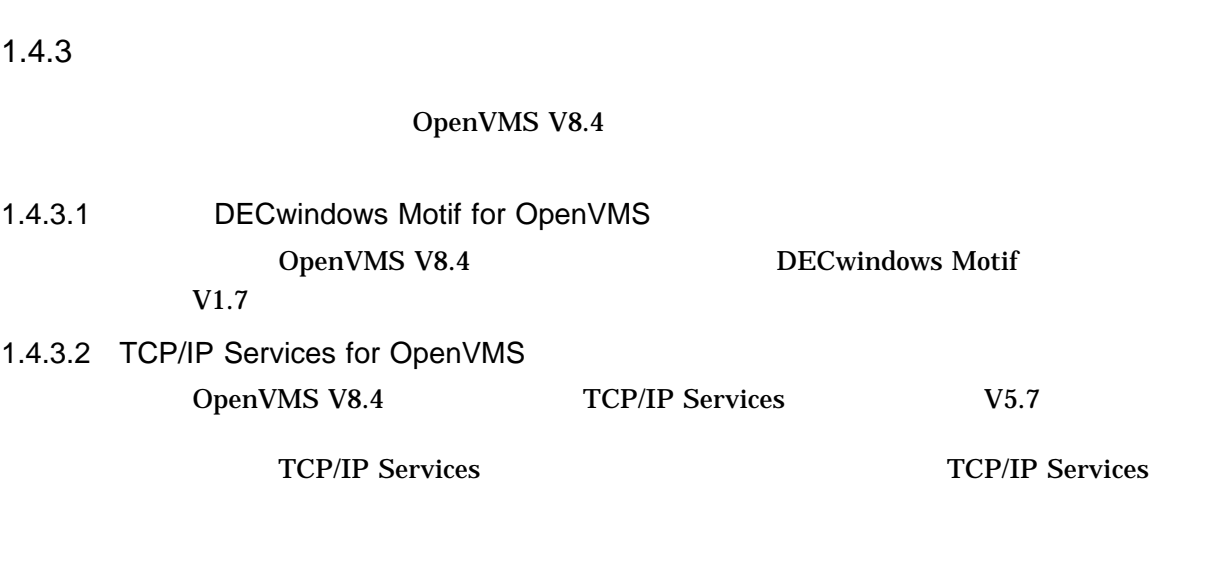

### $1.5$

 $1.4$ 

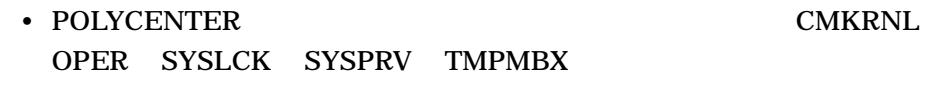

• OpenVMS V8.4 JSY\$STARTUP.COM PRMGBL SYSGBL DETACH PHY\_IO SYSNAM

### $1.6$

OpenVMS V8.4

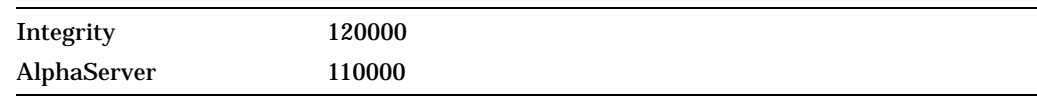

\$ SHOW DEVICE *device-name*

#### OpenVMS Integrity V8.4

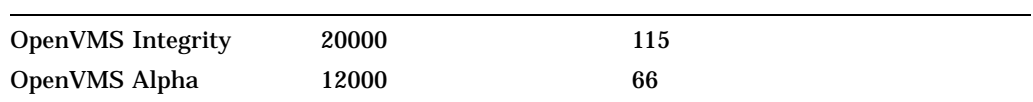

OpenVMS V8.4

\$ WRITE SYS\$OUTPUT F\$GETSYI("FREE\_GBLPAGES") \$ WRITE SYS\$OUTPUT F\$GETSYI("FREE\_GBLSECTS")

#### 1. SYS\$SYSTEM:MODPARAMS.DAT

#### SYS\$SYSTEM:MODPARAMS.DAT

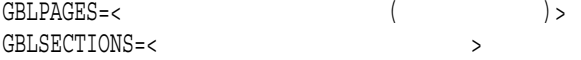

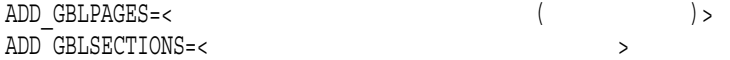

#### 2. AUTOGEN

#### **AUTOGEN**

\$ @SYS\$UPDATE:AUTOGEN GETDATA REBOOT NOFEEDBACK

#### SYS\$SYSTEM:MODPARAMS.DAT

#### $1.8$

OpenVMS

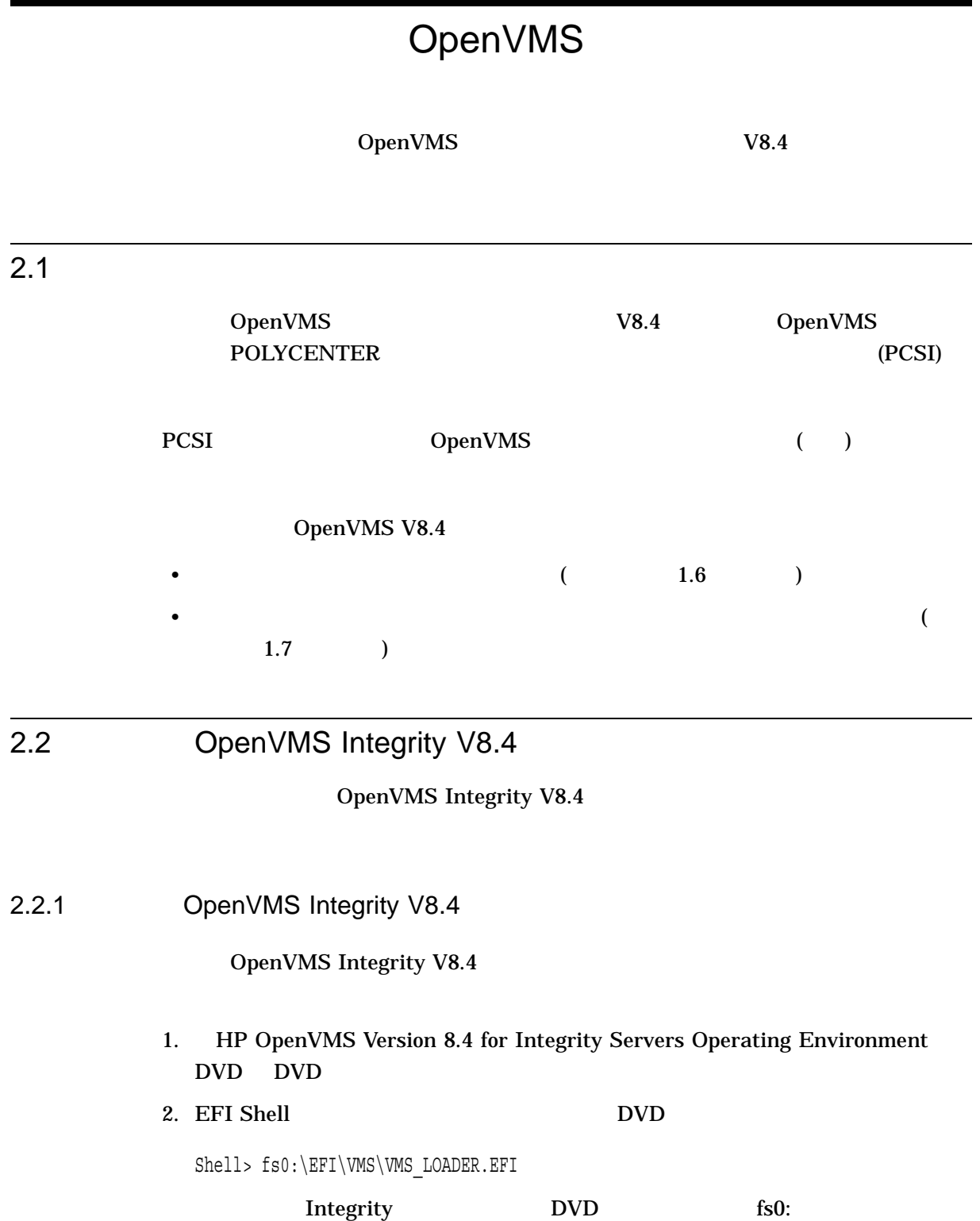

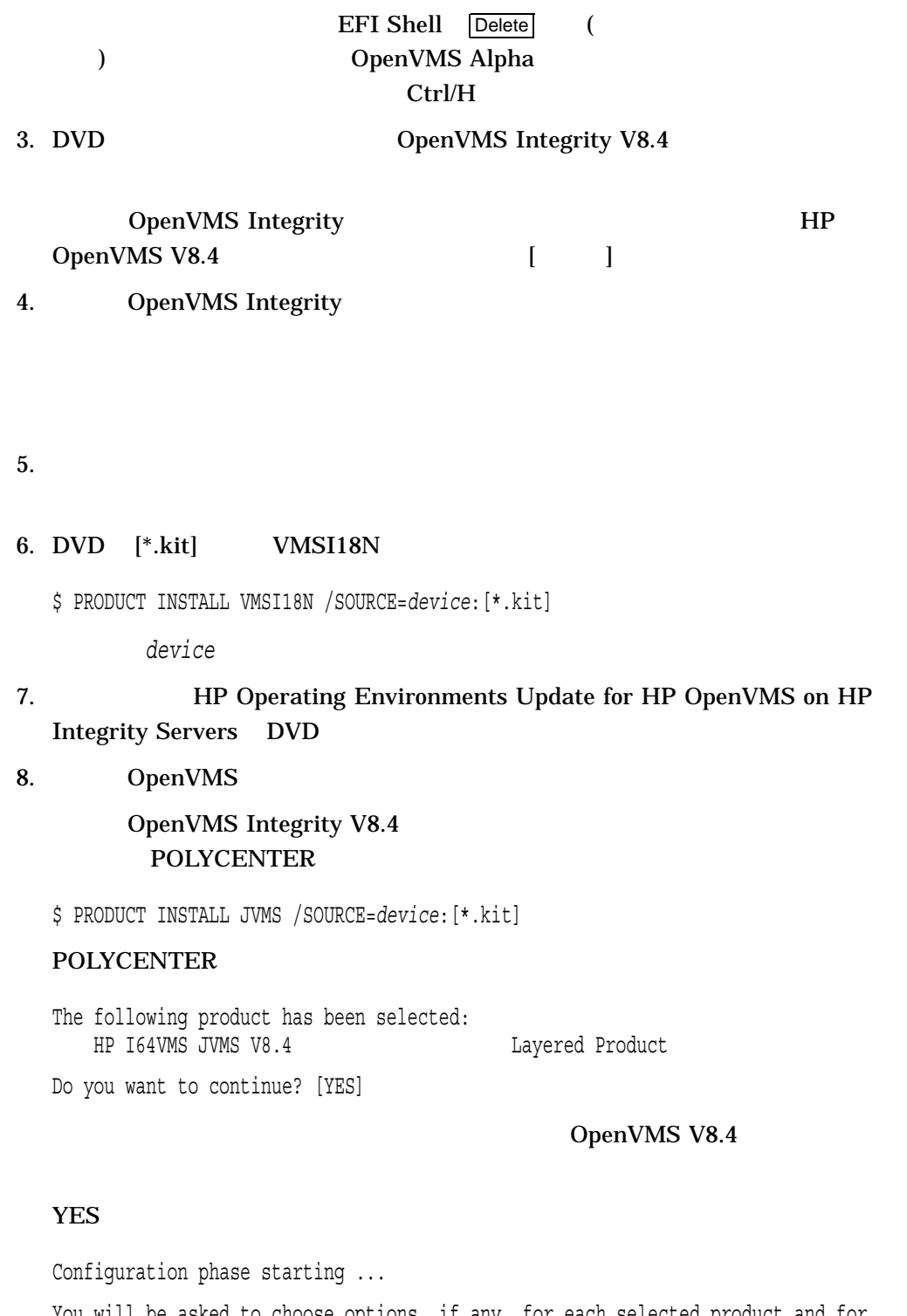

You will be asked to choose options, if any, for each selected product and for any products that may be installed to satisfy software dependency requirements. HP I64VMS JVMS V8.4: HP OpenVMS/Japanese Industry Standard 64 Operating System (C) Copyright 2010 Hewlett-Packard Development Company, L.P.

#### OpenVMS V8.4

Execution phase starting ... The following product will be installed to destination: HP I64VMS JVMS V8.4 DISK\$E82SYS: [VMS\$COMMON.] Portion done: 0%...10%...20%...30%...40%...50%...60%...70%...80%...90%...100%

#### $100\%$

#### $IVP$

The following product has been installed: HP I64VMS JVMS V8.4 Layered Product %PCSI-I-IVPEXECUTE, executing test procedure for HP I64VMS JVMS V8.4 ...

#### IVP  $\blacksquare$

%PCSI-I-IVPSUCCESS, test procedure completed successfully HP I64VMS JVMS V8.4: HP OpenVMS/Japanese Industry Standard Operating System This product requires the following SYSGEN parameters: TTY\_CLASSNAME value TT This product requires the following SYSGEN parameters: GBLPAGES add 18000 This product requires the following SYSGEN parameters: GBLSECTIONS add 103 Insert the following lines in SYS\$MANAGER: SYSTARTUP VMS.COM: @SYS\$STARTUP:JSY\$STARTUP.COM \$ IVP  $3$ 9. bECwindows Motif V1.7 10.  $\frac{4}{10}$ 2.2.2 **DenVMS Integrity V8.4** OpenVMS Integrity  $V8.4$ 1. DECwindows Motif OpenVMS Integrity V8.4 DECwindows Motif V1.7 DECwindows Motif OpenVMS DECwindows Motif DECwindows Motif

#### DECwindows Motif

\$ PRODUCT REMOVE JDECW \$ PRODUCT REMOVE DWMOTIF\_I18N

2. 次のコマンドを実行して,システム・ブート時に日本語 OpenVMS の古いバージ

\$ @SYS\$UPDATE:JSY\$REMOVE.COM

#### 3. SYS\$MANAGER:SYSTARTUP\_VMS.COM

#### SYSTARTUP\_VMS.COM

#### OpenVMS

\$! @SYS\$STARTUP:JSY\$STARTUP.COM

4. OpenVMS Integrity V8.4

HP OpenVMS Version 8.4 for Integrity Servers Operating Environment DVD OpenVMS Integrity V8.4

HP OpenVMS V8.4

 $\begin{bmatrix} 1 & 1 \end{bmatrix}$ 

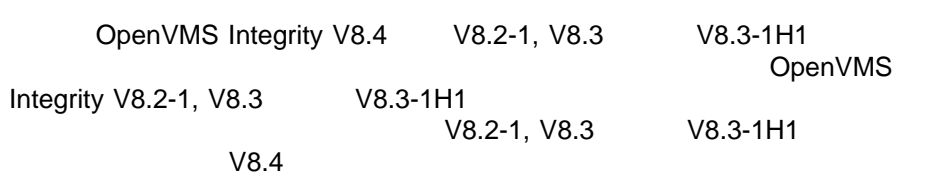

DECwindows Motif

OpenVMS TCP/IP TCP/IP TCP/IP

 $\mathsf{TCP/IP}$ 

 $TCP/IP$ 

 $5.$  $6.$  $1.3.2$ 7. VMSI18N HP OpenVMS Version 8.4 for Integrity Servers Operating Environment DVD VMSI18N \$ PRODUCT INSTALL VMSI18N /SOURCE=*device*:[\*.kit] device 8. OpenVMS \$ PRODUCT INSTALL JVMS /SOURCE=*device*:[\*.kit] device  $OpenVMS$  2.2.1 9. 必要に応じて,日本語 DECWindows Motif をインストールします。 OpenVMS Integrity V8.4 DECwindows Motif  $V1.7$ DECwindows Motif V1.7 10.  $\frac{4}{10}$ 2.3 OpenVMS Alpha V8.4 OpenVMS Alpha V8.4 2.3.1 OpenVMS Alpha V8.4 OpenVMS Alpha V8.4 1. HP OpenVMS Alpha Version 8.4 Operating System CD CD 2. CD OpenVMS Alpha V8.4

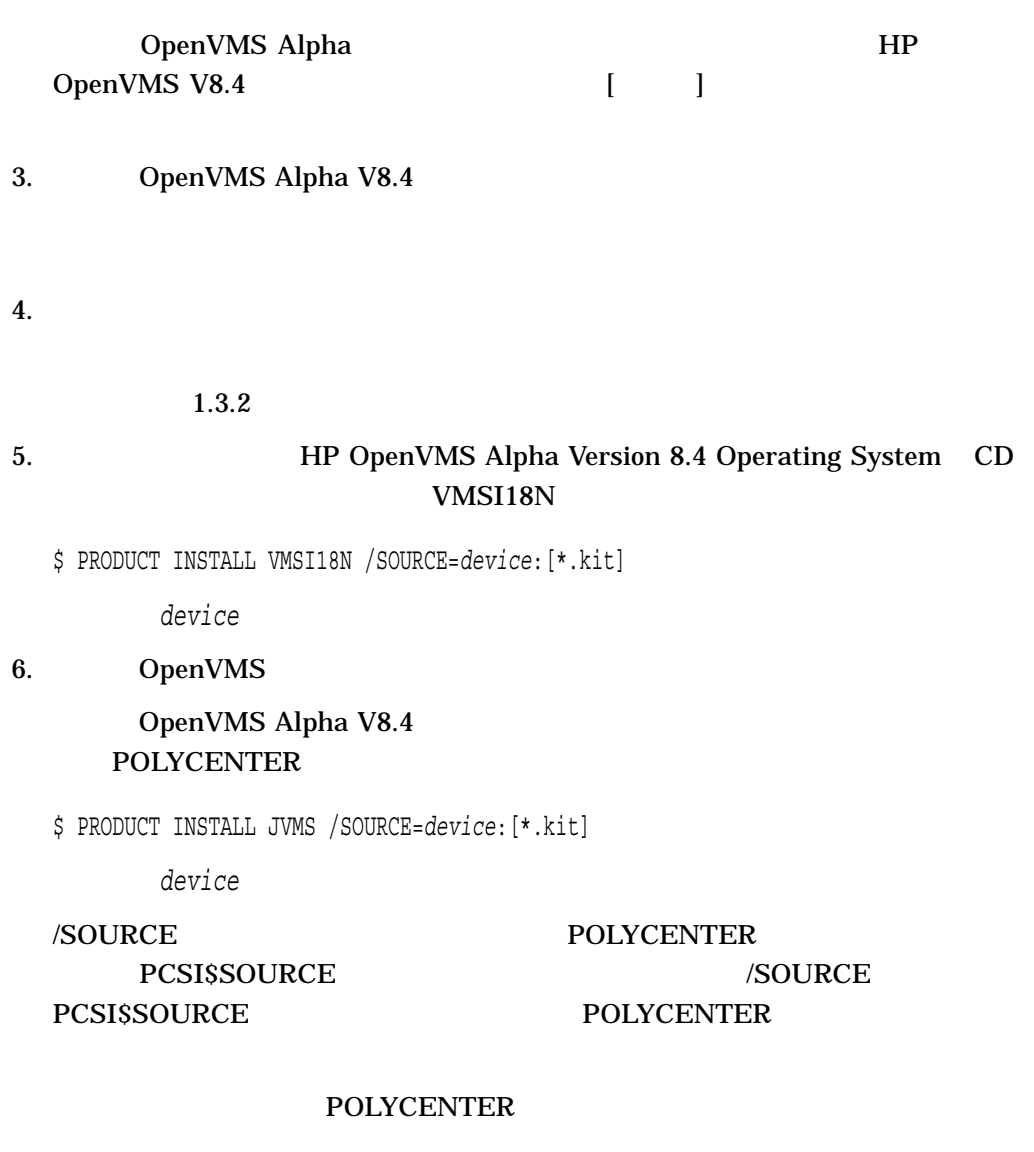

The following product has been selected: DEC AXPVMS JVMS V8.4 Layered Product

Do you want to continue? [YES]

OpenVMS Alpha V8.4

#### YES と答えると,次のようなメッセージが表示されます。

Configuration phase starting ...

You will be asked to choose options, if any, for each selected product and for any products that may be installed to satisfy software dependency requirements.

DEC AXPVMS JVMS V8.4: HP OpenVMS/Japanese Operating System for Alpha

- (C) Copyright 2010 Hewlett-Packard Development Company, L.P.
- \* This Product does not have any configuration options.

#### OpenVMS Alpha V8.4

Execution phase starting ... The following product will be installed to destination: DEC AXPVMS JVMS V8.4 DISK\$E82SYS: [VMS\$COMMON.] Portion done: 0%...10%...20%...30%...40%...50%...60%...70%...80%...90%...100%

#### $100\%$

#### $IVP$

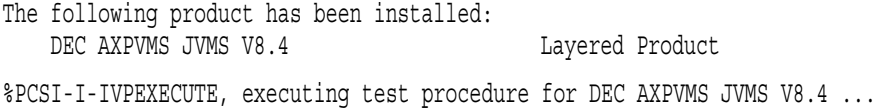

#### IVP  $\blacksquare$

%PCSI-I-IVPSUCCESS, test procedure completed successfully DEC AXPVMS JVMS V8.4: HP OpenVMS/Japanese Operating System for Alpha This product requires the following SYSGEN parameters: TTY\_CLASSNAME value TT This product requires the following SYSGEN parameters: GBLPAGES add 11000 This product requires the following SYSGEN parameters: GBLSECTIONS add 64 Insert the following lines in SYS\$MANAGER:SYSTARTUP\_VMS.COM: @SYS\$STARTUP:JSY\$STARTUP.COM  $\boldsymbol{\mathsf{S}}$ IVP  $3$ 7. betwindows Motif V1.7 8.  $4$ 2.3.2 OpenVMS Alpha V8.4 OpenVMS Alpha OpenVMS Alpha V8.4 1. TCP/IP Services TCP/IP TCP/IP

\$ @tcpip\$config

TCP/IP

\$ PRODUCT REMOVE TCPIPJA

TCP/IP Services V5.0

\$ PRODUCT REMOVE UCXJA

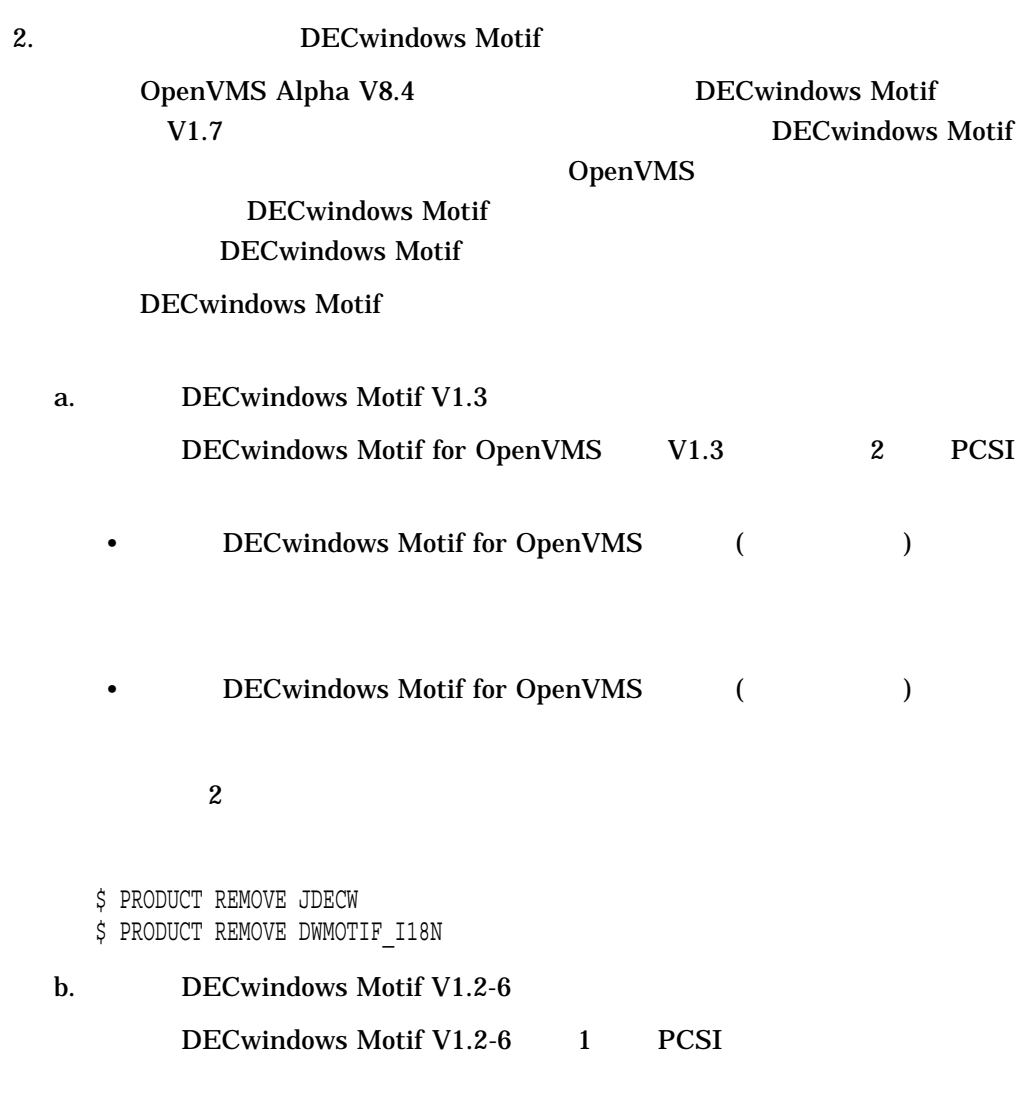

\$ PRODUCT REMOVE JDECW

#### OpenVMS **OpenVMS** 2.3 OpenVMS Alpha V8.4

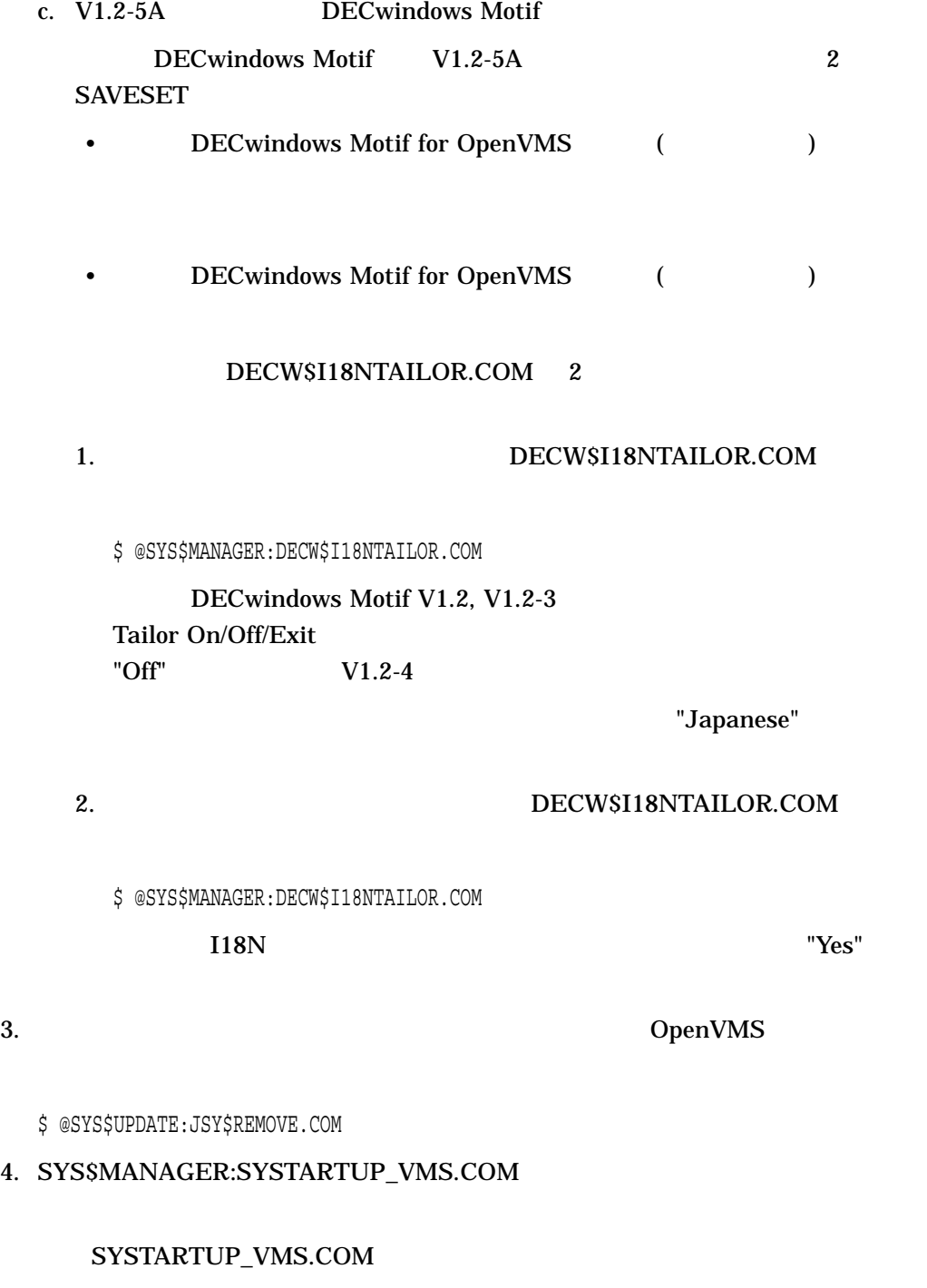

OpenVMS

\$! @SYS\$STARTUP:JSY\$STARTUP.COM

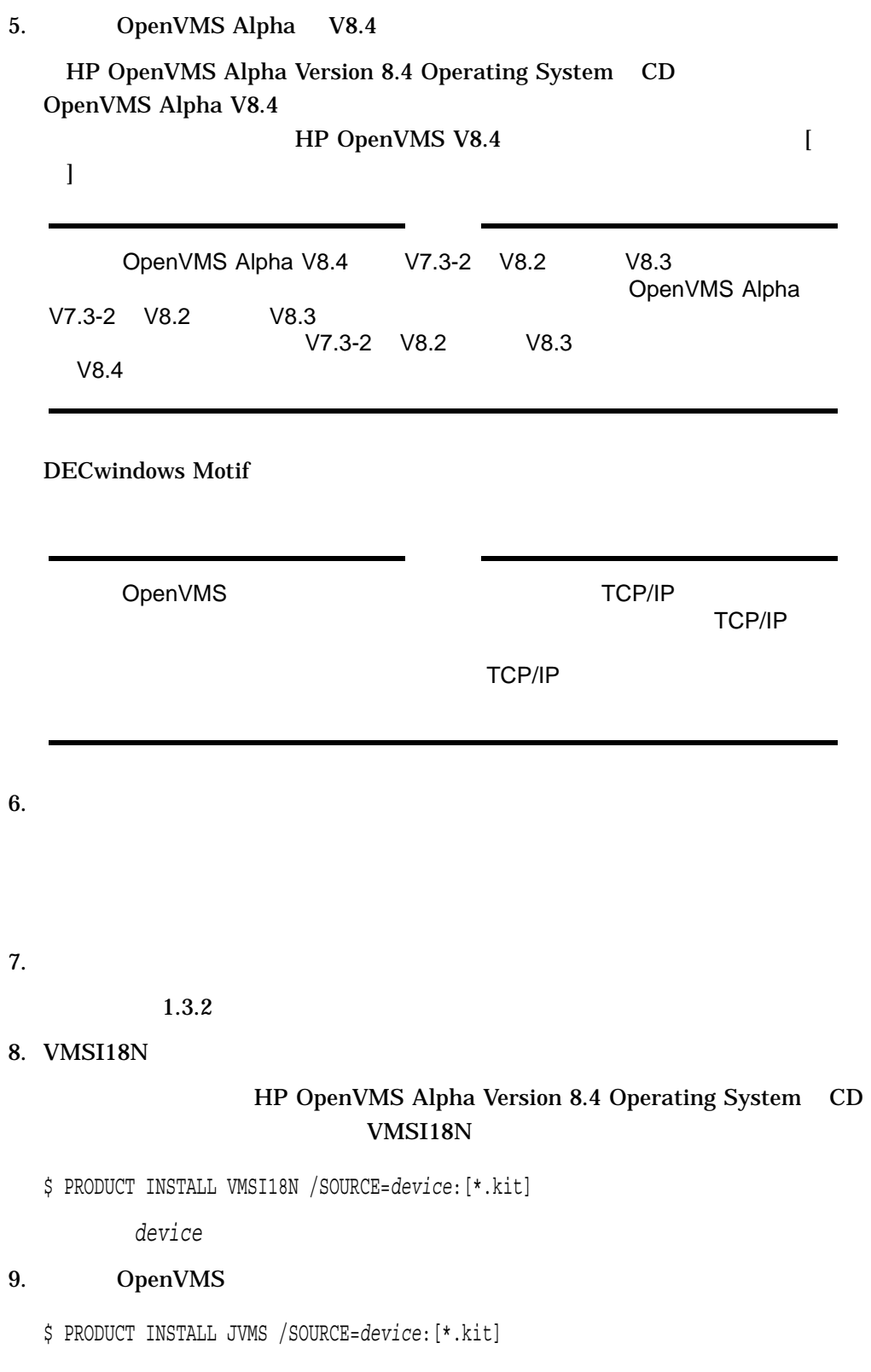

device OpenVMS 2.3.1 10. becWindows Motif OpenVMS Alpha V8.4 DECwindows Motif  $V1.7$ DECwindows Motif V1.7 11.  $\frac{4}{1}$ 

#### OpenVMS

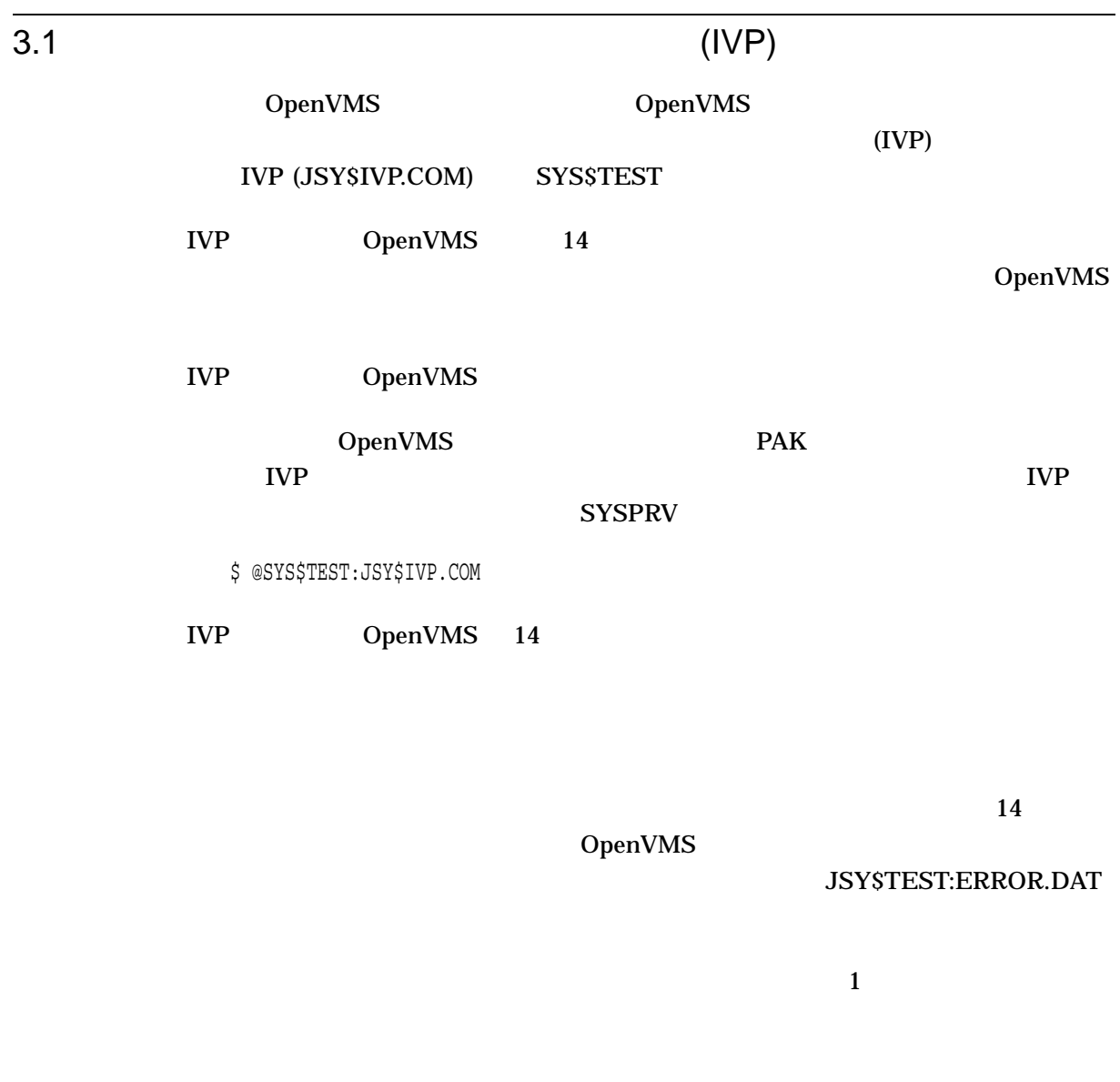

\$ @JSY\$TEST:IVP\_SETUP.COM [

**KCODE** 

\$ @JSY\$TEST:IVP\_SETUP.COM IVP\_KCODE

#### @SYS\$TEST:JSY\$IVP.COM

IVP\_CMGR IVP\_FIP (Alpha ) IVP\_JCOBOL (Alpha ) IVP\_JDICEDIT IVP\_JMAIL (Alpha ) IVP\_JSORT IVP\_KANJIGEN IVP\_KCODE IVP\_KCONVERT (Alpha ) IVP\_KINQUIRE IVP\_NCOBOL (Alpha ) IVP\_TMH IVP\_XTPU IVP\_JSNA (Alpha )

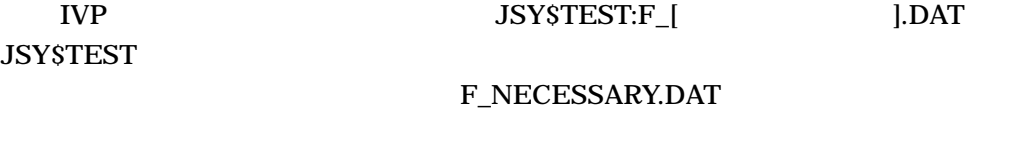

![](_page_29_Picture_155.jpeg)

IVP  $\,$ 

OpenVMS

 $4.1$ 

OpenVMS

 $4.2$ 

 $4.1.1$ 

OpenVMS OpenVMS OpenVMS **OpenVMS** 

 $1.$ 

SYS\$MANAGER:SYSTARTUP\_VMS.COM OpenVMS

\$ @SYS\$STARTUP:JSY\$STARTUP.COM

JSY\$STARTUP.TEMPLATE JSY\$STARTUP.COM

 $2.$ 

SYS\$MANAGER:SYSTARTUP\_VMS.COM

\$ DEFINE/SYSTEM/EXEC SYS\$LANG "ja\_JP.sdeckanji"

ja\_JP.sdeckanji

 $5$ 

ja\_JP.deckanji ja\_JP.sdeckanji ja\_JP.deckanji2000 ja\_JP.eucJP ja\_JP.sjis

#### ja\_JP.sjis

3. OpenVMS V8.4

OpenVMS V8.4

OpenVMS Cluster OpenVMS LICENSE LOAD

OpenVMS License Management Utility Manual

 $4.1.2$ 

OpenVMS

 $4.2$ 

#### 1. SYS\$MANAGER:SYSTARTUP\_VMS.COM

SYS\$MANAGER:SYSTARTUP\_

VMS.COM HP SYS\$MANAGER:SYSTARTUP\_VMS.COM (SYS\$STARTUP:JSY\$STARTUP.COM )

SYS\$MANAGER:SYSTARTUP\_VMS.COM

SYS\$MANAGER:SYSTARTUP\_VMS.COM

 $2.$ 

#### SYS\$MANAGER:SYSTARTUP\_VMS.COM

\$ DEFINE/SYSTEM/EXEC SYS\$LANG "ja\_JP.deckanji2000"

#### ja\_JP.deckanji2000

 $5$ 

ja\_JP.deckanji ja\_JP.sdeckanji ja\_JP.deckanji2000 ja\_JP.eucJP ja\_JP.sjis

ja\_JP.sjis

3. DECwindows Motif

DECwindows Motif OpenVMS V8.4 SYSTEM **US English** 

 $\overline{I}$ 

#### 4. OpenVMS V8.4

 $V8.4$ 

OpenVMS

 $4.3$ 

A

### OpenVMS

### A.1 **DenVMS** Integrity

OpenVMS Integrity

Example A–1 OpenVMS Integrity \$ product install jvms Performing product kit validation of signed kits ... %PCSI-I-VALPASSED, validation of I64VMS\$DQA0:[JVMSV84.KIT]HP-I64VMS-JVMS-V0804--1.PCSI\$COMPRESSED;1 succeeded The following product has been selected: HP I64VMS JVMS V8.4 Layered Product Do you want to continue? [YES] Configuration phase starting ... You will be asked to choose options, if any, for each selected product and for any products that may be installed to satisfy software dependency requirements. HP I64VMS JVMS V8.4: HP OpenVMS/Japanese Industry Standard 64 Operating System (C) Copyright 2010 Hewlett-Packard Development Company, L.P. Do you want the defaults for all options? [YES] Do you want to review the options? [NO] Execution phase starting ... The following product will be installed to destination: HP I64VMS JVMS V8.4 DISK\$E82SYS: [VMS\$COMMON.] Portion done: 0%...10%...20%...30%...40%...50%...60%...70%...80%...90%...100% The following product has been installed: HP I64VMS JVMS V8.4 Layered Product %PCSI-I-IVPEXECUTE, executing test procedure for HP I64VMS JVMS V8.4 ... %PCSI-I-IVPSUCCESS, test procedure completed successfully HP I64VMS JVMS V8.4: HP OpenVMS/Japanese Industry Standard 64 Operating System This product requires the following SYSGEN parameters: TTY\_CLASSNAME value TT

 $($ 

OpenVMS<br>A.1 OpenV OpenVMS Integrity

#### Example A–1 () CpenVMS Integrity

This product requires the following SYSGEN parameters: GBLPAGES add 18000

This product requires the following SYSGEN parameters: GBLSECTIONS add 103

Insert the following lines in SYS\$MANAGER: SYSTARTUP VMS.COM: @SYS\$STARTUP:JSY\$STARTUP.COM

\$

### A.2 OpenVMS Alpha

#### OpenVMS Alpha

#### Example A–2 OpenVMS Alpha

\$ product instal jvms /source=dka400:[000000]

Performing product kit validation ...

%PCSI-I-VALPASSED, validation of AXPVMS\$DQA0:[JVMSV84.KIT]DEC-AXPVMS-JVMS-V0804--1.PCSI\$COMPRESSED;1 succeeded

The following product has been selected: DEC AXPVMS JVMS V8.4 Layered Product

Do you want to continue? [YES]

Configuration phase starting ...

You will be asked to choose options, if any, for each selected product and for any products that may be installed to satisfy software dependency requirements.

DEC AXPVMS JVMS V8.4: HP OpenVMS/Japanese Operating System for Alpha

(C) Copyright 2010 Hewlett-Packard Development Company, L.P.

\* This product does not have any configuration options.

Execution phase starting ...

The following product will be installed to destination: DEC AXPVMS JVMS V8.4 DISK\$E82SYS: [VMS\$COMMON.]

Portion done: 0%...10%...20%...30%...40%...50%...60%...70%...80%...90%...100%

The following product has been installed: DEC AXPVMS JVMS V8.4 Layered Product

%PCSI-I-IVPEXECUTE, executing test procedure for DEC AXPVMS JVMS V8.4 ... %PCSI-I-IVPSUCCESS, test procedure completed successfully

DEC AXPVMS JVMS V8.4: HP OpenVMS/Japanese Operating System for Alpha

This product requires the following SYSGEN parameters: TTY\_CLASSNAME value TT

#### Example A–2 () OpenVMS Alpha

This product requires the following SYSGEN parameters: GBLPAGES add 11000

This product requires the following SYSGEN parameters: GBLSECTIONS add 64

Insert the following lines in SYS\$MANAGER:SYSTARTUP\_VMS.COM: @SYS\$STARTUP:JSY\$STARTUP.COM

 $\boldsymbol{\dot{\varsigma}}$ 

## XPG4

OpenVMS Integrity XPG4

OpenVMS Alpha (HP I64VMS)

#### $XPG4$

#### Example B-1 OpenVMS Integrity

```
$ prod install vmsi18n /sour=DQA0:[VMSI18N_I64084.KIT]
The following product has been selected:
   HP I64VMS VMSI18N V8.4 Layered Product
Do you want to continue? [YES]
Configuration phase starting ...
You will be asked to choose options, if any, for each selected product and for
any products that may be installed to satisfy software dependency requirements.
HP I64VMS VMSI18N V8.4
Do you want the defaults for all options? [YES] n
    European and U.S. support [YES] y
    Japanese support [YES] y
   Korean support [YES] n
   Thai support [YES] n
    Chinese support [YES] n
   Unicode support [YES] y
Do you want to review the options? [NO] y
HP I64VMS VMSI18N V8.4
   European and U.S. support: YES
   Japanese support: YES
   Korean support: NO
   Thai support: NO
   Chinese support: NO
   Unicode support: YES
Are you satisfied with these options? [YES]
Execution phase starting ...
The following product will be installed to destination:
   HP I64VMS VMSI18N V8.4 DISK$E82SYS: [VMS$COMMON.]
Portion done: 0%...10%...20%...30%...40%...50%...60%...70%...80%...90%...100%
The following product has been installed:
   HP I64VMS VMSI18N V8.4 Layered Product
$
```
# $\mathbf C$

# $(IVP)$

### OpenVMS  $(IVP)$

Example C-1 OpenVMS Integrity \$ @sys\$test:jsy\$ivp

Installation Verification Procedure for OpenVMS/Japanese Operating System

![](_page_40_Picture_27.jpeg)

#### Example C-2 OpenVMS Alpha

```
$ @sys$test:jsy$ivp
 Installation Verification Procedure for OpenVMS/Japanese Operating System
\starBeginning of the Installation Verification Procedure
                                                       \star\starfor OpenVMS/Japanese
* Running CMGR IVP...
           * Running FIP IVP...
           * Running JCOBOL RTL IVP...
           * Running JDICEDIT IVP...
           * Running JMAIL IVP...
           * Running J-SORT/MERGE IVP...
           * Running KANJIGEN IVP...
           * Running KCODE IVP...
           * Running KCONVERT IVP...
           * Running KINQUIRE IVP...
           * Running NCOBOL RTL IVP...
           * Running TMH IVP...
           * Running DEC XTPU IVP...
           * Running DEC JSNA IVP...
\starEnd of OpenVMS/Japanese Installation Verification Procedure
\star\star\star\star========== SUCCESSFUL ==========
           $
```
OpenVMS

OpenVMS Integrity

### D.1 JSY\$DICTIONARY

JSYTANGO.JISHO

### D.2 JSY\$EXAMPLES

![](_page_42_Picture_181.jpeg)

IM\$KEY\_TARO\_LEVEL2.DAT IMLIB TARO (\* \* \*) IM\$KEY\_TARO\_BODY.DAT IMLIB TARO キー定義 (テキスト) IM\$KEY\_TARO\_BODY\_ LEVEL2.DAT IMLIB TARO ( ) IM\$ROMKANA\_DB.TEMPLATE TANGOFOR.FOR かな漢字変換ルーチン使用例 (FORTRAN) TRANCE.EXE TRANCE.TXT

### D.3 JSY\$HELP

![](_page_43_Picture_185.jpeg)

### D.4 JSY\$LIBRARY

![](_page_43_Picture_186.jpeg)

### D.5 JSY\$SYSTEM

CONVKOJIN83.COM DEC 1983

#### DEV\_ATTR.EXE (KANJITERM.COM )

![](_page_44_Picture_220.jpeg)

### D.6 JSY\$TEST

![](_page_45_Picture_173.jpeg)

### D.7 SYS\$COMMON:[SYS\$KEYMAP.DECW.SYSTEM]

JAPANESE\_LKxxxxJ .DECW\$KEYMAP JAPANESE\_PCXAJAA\_xx .DECW\$KEYMAP

DECwindows Motif

DECwindows Motif

### D.8 SYS\$COMMON:[SYSFONT.DECW.75DPI]

JDECW\_xxxx.PCF DECwindows Motif

(75DPI)

### D.9 SYS\$COMMON:[SYSFONT.DECW.100DPI]

JDECW\_xxxx\_100DPI.PCF DECwindows Motif

 $(100DPI)$ 

### D.10 SYS\$COMMON:[SYSHLP.EXAMPLES.DECW]

DEC\$FONT\_ALIAS\_ KANJI.DAT

DECwindows Motif

### D.11 SYS\$COMMON:[SYSHLP.JA\_JP

CMGREDIT.HLB CMGR EDIT CMGRHELP.HLB CMGR DBG\$HELP.HLB HELPLIB.HLB JSY\$KANJIGENHELP.HLB KANJIGEN MAILHELP.HLB MAIL PHONEHELP.HLB PHONE

### D.12 SYS\$COMMON:[SYSMSG.JA\_JP

CLIUTLMSG.EXE CLIUTL CMGRMSG.EXE CMGR JSY\$CONTROLMSG.EXE

### D.13 SYS\$HELP

![](_page_47_Picture_215.jpeg)

### D.14 SYS\$I18N\_ICONV

![](_page_47_Picture_216.jpeg)

### D.15 SYS\$LIBRARY

![](_page_47_Picture_217.jpeg)

![](_page_48_Picture_354.jpeg)

![](_page_49_Picture_237.jpeg)

### D.16 SYS\$LOADABLE\_IMAGES

![](_page_49_Picture_238.jpeg)

### D.17 SYS\$MESSAGE

![](_page_50_Picture_176.jpeg)

### D.18 SYS\$STARTUP

![](_page_50_Picture_177.jpeg)

### D.19 SYS\$SYSTEM

![](_page_50_Picture_178.jpeg)

JSY\$CONFIG.EXE JSY\$CONTROL.EXE JSY\$DCL.EXE DCL JSY\$DIFF.EXE DIFF JSY\$DUMP.EXE DUMP JSY\$LATSYM.EXE LAT JSY\$LOAD\_IMAGE.EXE JSY\$PRTSMB.EXE JSY\$SETSHOSECUR.EXE JSY\$SEARCH.EXE SEARCH JSY\$TYPE.EXE TYPE SMGBLDTRM.EXE TERMTABLE SMGTERMS.TXT TERMTABLE.EXE XTPU.EXE XTPU

### D.20 SYS\$TEST

JSY\$IVP.COM OpenVMS IVP

### D.21 XTPU\$EXAMPLES

![](_page_51_Picture_255.jpeg)

XTPU\_EXAMPLES.TXT XTPU

#### A AUTOGEN . . . . . . . . . . . . . . . . . . . . . . . . 1–5 I IVP . . . . . . . . . . . . . . . . . . . . . . . . . . . . . 3–1 実行の中止 . . . . . . . . . . . . . . . . . . . . . . . 3–2 出力例 . . . . . . . . . . . . . . . . . . . . . . . . . C–1 J JSY\$DICTIONARY . . . . . . . . . . . . . . . . . D–1 JSY\$EXAMPLES . . . . . . . . . . . . . . . . . . . D–1 JSY\$HELP . . . . . . . . . . . . . . . . . . . . . . . D–2 JSY\$IVP.COM .................. 3–1, 3–2

![](_page_54_Picture_346.jpeg)

#### $\vee$

![](_page_54_Picture_347.jpeg)

#### X

![](_page_54_Picture_348.jpeg)

### O

L

![](_page_54_Picture_349.jpeg)

LICENSE REGISTER . . . . . . . . . . . . . . . . . 1–3

JSY\$LIBRARY . . . . . . . . . . . . . . . . . . . . . D–2 JSY\$SYSTEM . . . . . . . . . . . . . . . . . . . . . D–2 JSY\$TEST . . . . . . . . . . . . . . . . . . . . . . . D–4 JSYS\$TEST:ERROR.DAT . . . . . . . . . . . . . . 3–1

![](_page_54_Picture_350.jpeg)

### S

![](_page_54_Picture_351.jpeg)

. . . . . . . . . . . . . . . . 4–2

![](_page_54_Picture_352.jpeg)

. . . . . . . . . . . . . . . . . 4–2

![](_page_55_Picture_124.jpeg)

102-0076 7  $(03)3512-5700$  ( )

 $2010$  10

 $V8.4$ 

OpenVMS